# Scheda Novità V2.4.1

Sistema Operativo REDY (tipo K7)

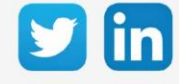

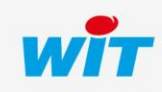

www.wit-italia.com

## Versione OS REDY K7 V2.4.1

## SOMMARIO

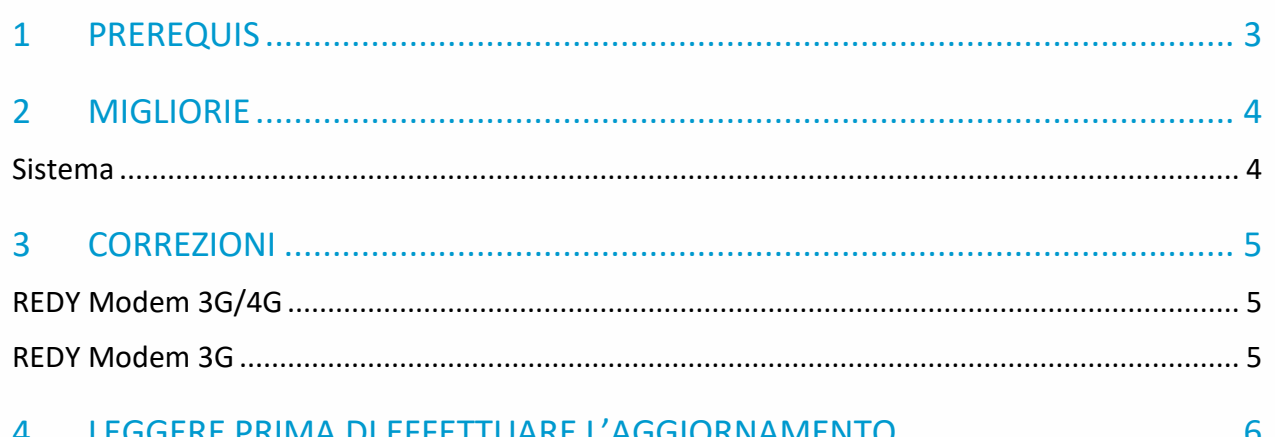

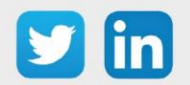

#### Versione OS REDY K7 V2.4.1

#### <span id="page-2-0"></span>1 PREREQUIS

Per un funzionamento ottimale della versione REDY V14.0.0, è necessario aggiornare il sistema operativo alla versione V2.4.1 o superiore.

È importante rispettare l'ordine di aggiornamento del sistema operativo e della versione REDY:

- 1) Aggiornamento del sistema operativo (ad esempio V2.4.1)
- 2) Aggiornamento della versione di REDY (es: 14.0.0)

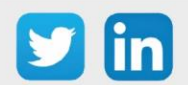

## Versione OS REDY K7 V2.4.1

# <span id="page-3-0"></span>2 MIGLIORIE

#### <span id="page-3-1"></span>Sistema

Miglioramenti generali alla robustezza del sistema REDY.

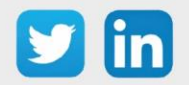

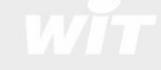

# <span id="page-4-0"></span>3 CORREZIONI

## <span id="page-4-1"></span>REDY Modem 3G/4G

Modifica del tipo di autenticazione per soddisfare le esigenze di connessione degli APN privati.

### <span id="page-4-2"></span>REDY Modem 3G

L'ULI REDY poteva riavviarsi alla disattivazione della casella di controllo "Valido" del modem 3G.

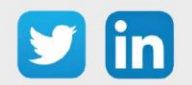

#### <span id="page-5-0"></span>4 LEGGERE PRIMA DI EFFETTUARE L'AGGIORNAMENTO

- 1. Un aggiornamento del Sistema Operativo (OS) può essere necessario per apportare miglioramenti e/o correzioni alla Unità Centrale REDY.
- 2. Il tipo di OS è consultabile nella pagina Configurazione > Sistema:

v2.1.2 26/07/2019 - Linux version 4.14.131-1.1.0 23/07/2019 16:20:01 **Distribuzione K7Linux** 2017.07-v0320 **Bios** 

- 3. Prima di ogni aggiornamento si raccomanda vivamente di eseguire un backup della parametrizzazione e dei dati oltre che un export del file di parametrizzazione.
- 4. Una volta realizzato l'aggiornamento, non è possibile ritornare ad una versione precedente senza correre il rischio di incorrere in una incompatibilità. Dopo ogni aggiornamento si consiglia di cancellare le immagini nella memoria cache del navigatore premendo i tasti «Ctrl + Shift + Canc» e configurando la pagina di cancellazione come segue:

#### **Internet Explorer Google Chrome**

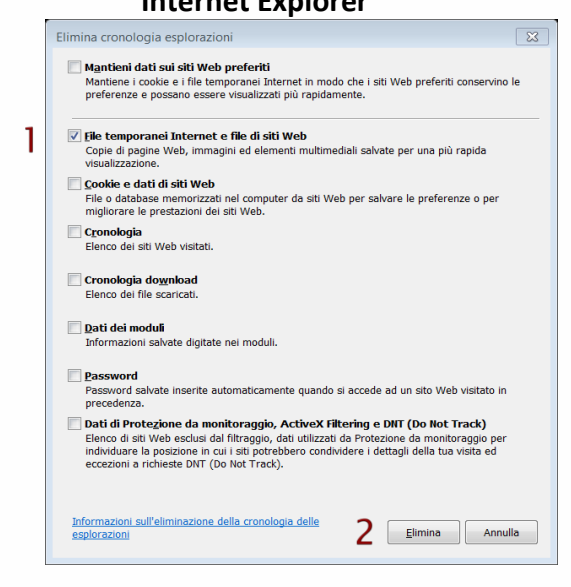

ATTENZIONE: La cancellazione dei «Cookies e dati di siti» causa la cancellazione delle applicazioni RIA come i grafici HTML5 e l'Agenda.

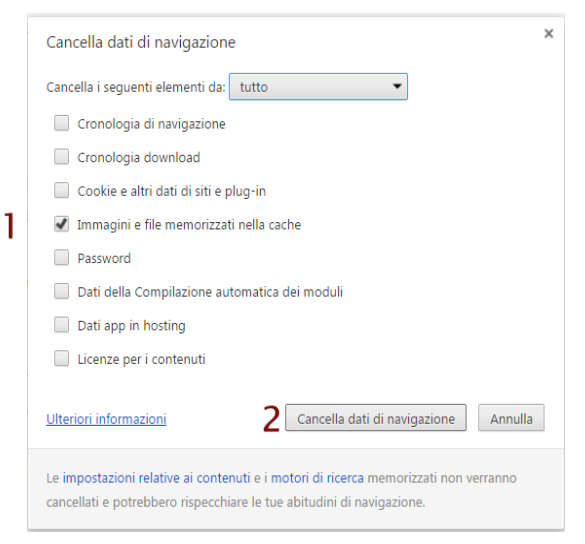

ATTENZIONE: La cancellazione dei «Cookies» o «Dati app in hosting» causa la cancellazione delle applicazioni RIA come i grafici HTML5 e l'Agenda.

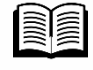

La procedura di aggiornamento di un REDY « FAQ 70 - Aggiornare un REDY » è disponibile sul nostro sito web [www.wit-italia.com](http://www.wit-italia.com/) alla pagina Download.

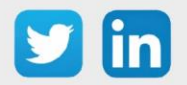